# **Objektif Yapılandırılmış Klinik Sınavlar (OSCE)**

**Öğrenci Rehberi**

**Bezmialem Vakıf Üniversitesi Tıp Eğitimi Öğrenci Kurulu (TEÖK) Aralık 2023**

# **İÇİNDEKİLER**

- **OSCE nedir?**
- **OSCE nasıl gerçekleştirilir?**
- **Öğrenci gözünden sınav ekranı**
- **Gözlemci gözünden sınav ekranı**

## **Hazırlayanlar**

Dönem IV Öğrencisi Stj. Dr. Batuhan Galip Aydoğdu Dönem III Öğrencisi Beraa Nazyph Gulhan

#### **OSCE Nedir?**

Ölçme ve değerlendirme, bir eğitim sürecinin en önemli unsurudur. Bu unsur, eğitim programının (müfredatın) amaç ve hedeflerine göre öğrencinin kazanması gereken bilgi, beceri ve tutumun ne kadarının kazanıldığını ölçmeyi amaçlar.

Bilgi ve bilginin analizi, sentezi ve yorumlanmasını gerektiren zihinsel beceriler, iyi hazırlanmış ve sıklıkla kullanılan çoktan seçmeli veya diğer yazılı sınavlarla ölçülebilir. Ancak, özellikle bir tıp öğrencisinin mutlaka kazanması gereken uygulamalı beceriler (enjeksiyon yapma, muayene, tetkik isteme vb.) ve iletişim becerileri (hasta ve ailesi ile empati kurma vb.) yazılı sınavlarla ölçülemez.

Becerilerin ölçülmesi için tercih edilen sözlü veya klinik sınavların, diğer sınav tipleri gibi öğrencinin eğitim programında hedeflenen içeriğe uygun olması, farklı öğretim üyeleri ve/veya farklı öğrencilere uygulandığında benzer sonuçlar vermesi, değerlendirme ölçütlerinin belli olması ve dolayısıyla yapılandırılmış olması gerekir.

Tıp fakültesi öğrencisinin teorik bilgisi, iletişim becerilerini (hasta ve ailesi ile empati kurma vb.) değerlendirme yöntemlerinden biri olan Objektif Yapılandırılmış Klinik Sınav (OSCE), öğrencilerin klinik uygulamalar sırasında kendilerinden beklenen uygulama ve becerileri istenen düzeyde uygulamaya hazır olma durumlarını değerlendirmek için kullanılan geçerli bir stratejidir. Fakültemiz 4. ve 5. sınıf öğrencileri her staj bloğu sonrasında OSCE sınavlarına girerek değerlendirilir. OSCE sınav puanları öğrencilerin ilgili staj blok notlarının %20'sini oluşturmaktadır. Sınav süresi stajdan staja değişmekle birlikte genel olarak 10 dakikadır. Staj sonunda girilecek olan OSCE sınavı olgu sayısı staj bloğundan staj bloğuna farklılık göstermekle birlikte 1 ile 3 arasında değişmektedir.

Bu yöntem, eğitim programının amaç ve hedeflerine göre hazırlanmış, açık ve net soruların sorulduğu, yanıtların önceden belirlenmiş ölçütlere göre değerlendirildiği sınavdır. Bu sınavlar sayesinde, öğrencilerin kazandıkları bilgi, beceri ve tutumlar daha doğru ve yansız bir şekilde ölçülebilmektedir.

#### **OSCE Nasıl Gerçekleştirilir?**

OSCE sınavları öncesinde öğretim üyeleri tarafından eğitim programının amaç ve hedeflerine uygun olarak hastalık senaryoları hazırlanır.

Sınavdan günler öncesinde simüle hasta rolü yapacak kişiler seçilir ve sınav günü sınav yerine çağrılırlar.

Sınav günü öğrencilerin sorabileceği sorular ve simüle hastaların vereceği cevapların yazdığı senaryolar ilgili simüle hastalarla paylaşılır.

Sınav başlamadan önce öğrenciler bir odada toplanır, iletişim araçları toplanır ve sınav süresince dışarı çıkmalarına izin verilmez.

Sırayla öğrenciler sınavların gerçekleştirileceği poliklinik odalarına alınır.

Sınav esnasında sınava girecek öğrenciler ile sınavdan çıkmış öğrencilerin iletişime geçmesi engellenir.

Sırası gelen öğrenci ilgili sınav odasına girerek KEYPS sistemi üzerinden sisteme giriş sağlar.

Sınav başlama zili çaldığında simüle hasta odaya girince sınav başlamış olur.

Sınav esnasında öğrenciler hem kameralı sistem sayesinde izlenir ve dinlenir hem de sınav ekranı üzerinden aldıkları kısa notlar ve istedikleri tetkikler gözlem odasında bulunan öğretim üyesi tarafından görülebilir.

Sınav süresi stajdan staja değişmekle birlikte genel olarak 10 dakikadır.

Başlama zili duyulduktan sonra simüle hasta odaya girdiğinde öğrencinin kendisini tanıtması ve hastanın kişisel bilgileri almasıyla sınav başlamış olur.

Kendini tanıtma ve hastanın kişisel bilgilerini aldıktan sonra öğrenci, simüle hastanın şikayetlerini öğrenerek bu şikayetler doğrultusunda detaylı bir şekilde anamnez alır.

Anamnez kısmı detaylı bir şekilde alındıktan sonra hastanın daha önceden sınav sistemine yüklenmiş olan fizik muayene dosyaları öğrenci tarafından açılarak normal ve anormal bulguların sözel ve/veya yazılı bir şekilde değerlendirilmesi gerekir.

Bu değerlendirmeler de yapıldıktan sonra anamnez ve fizik muayeneden elde edilen bulgular çerçevesinde ön tanılar belirlenerek bu ön tanılar sözel ve/veya yazılı bir şekilde açıklanır.

Belirlenmiş olan ön tanılar çerçevesinde gerekiyorsa sistem üzerinden laboratuvar istekleri yapılır.

Laboratuvar sonuçları sesli bir şekilde değerlendirilir.

Bu değerlendirmeler yapıldıktan sonra gerekiyorsa görüntüleme istekleri yapılarak bu sonuçların sesli bir şekilde değerlendirilmesi istenir.

Sisteme senaryolar çerçevesinde laboratuvar ve görüntüleme sonuçları eklendiği için senaryo ile ilgili olmayan tetkik ve görüntüleme istenmesi sonucunda sonuçlar normal çıkabilir veya sonuç görüntülenmeyebilir.

Elde edilen tüm veriler sonucunda hastanın tanısı hastaya açıklanır ve daha sonra hastaya gerekiyorsa, konsültasyon, sevk, cerrahi, medikal tedavi, rehabilitasyonu da içerecek şekilde tedavi planı açıklanarak sınav bitirilir.

# **Öğrenci Gözünden Sınav Ekranı**

*Şekil 1*

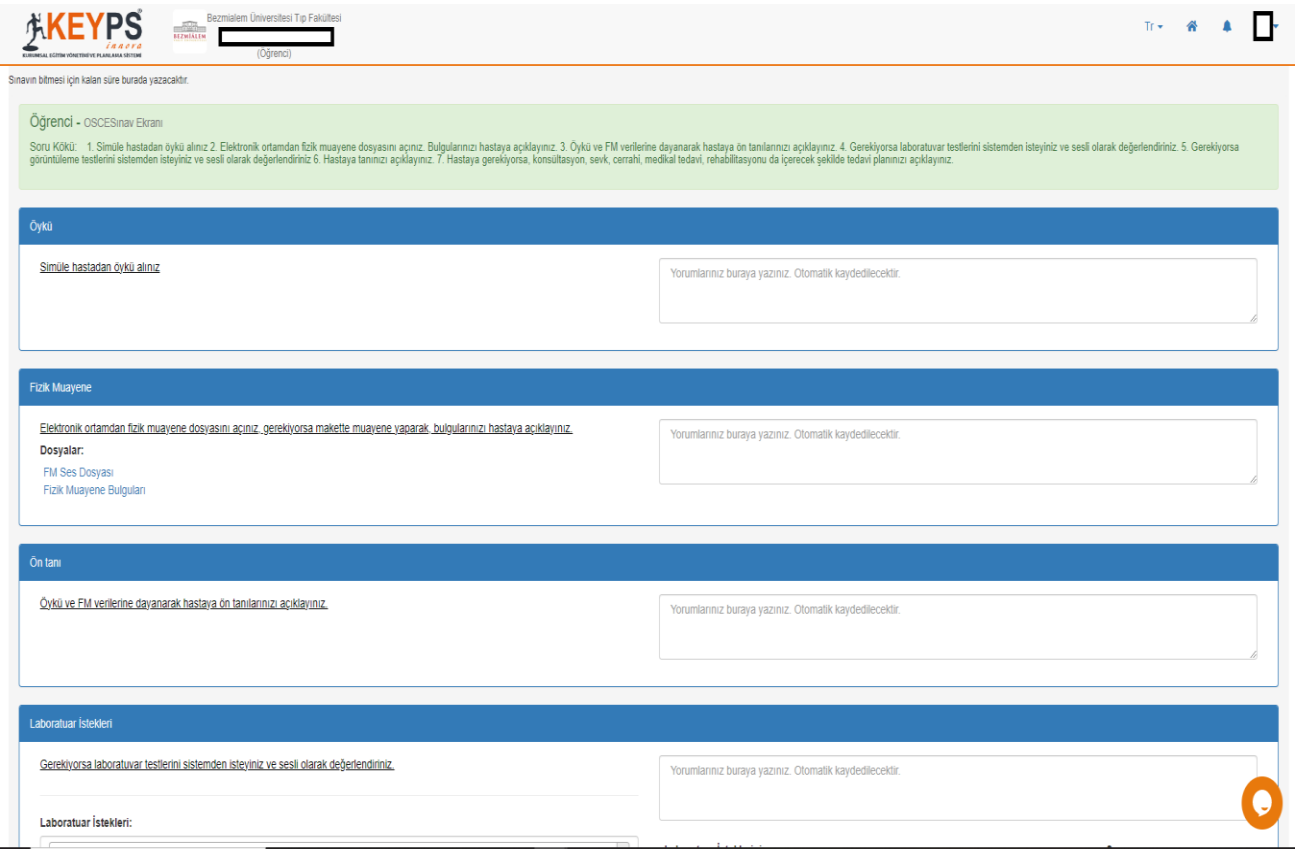

## *Şekil 2*

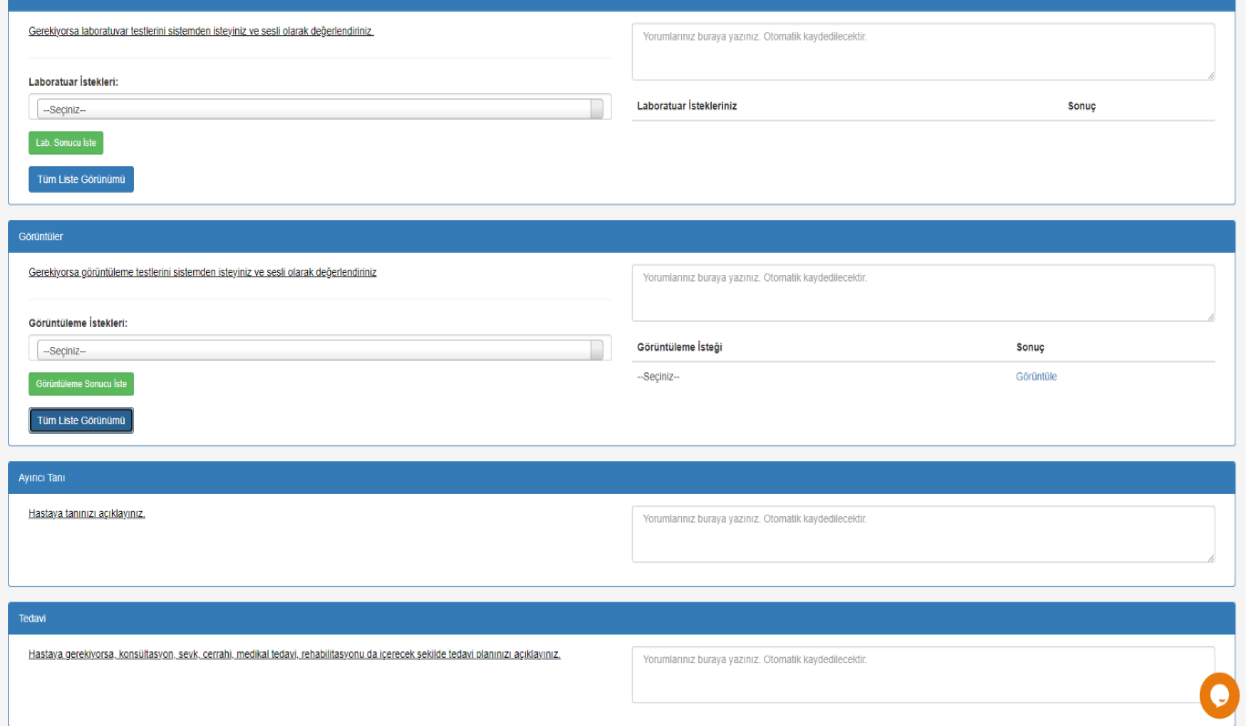

Öğrenciler sınav başlatıldıktan sonra Şekil 1 ve 2'de yer alan ekran karşısına çıkar

*Şekil 3*

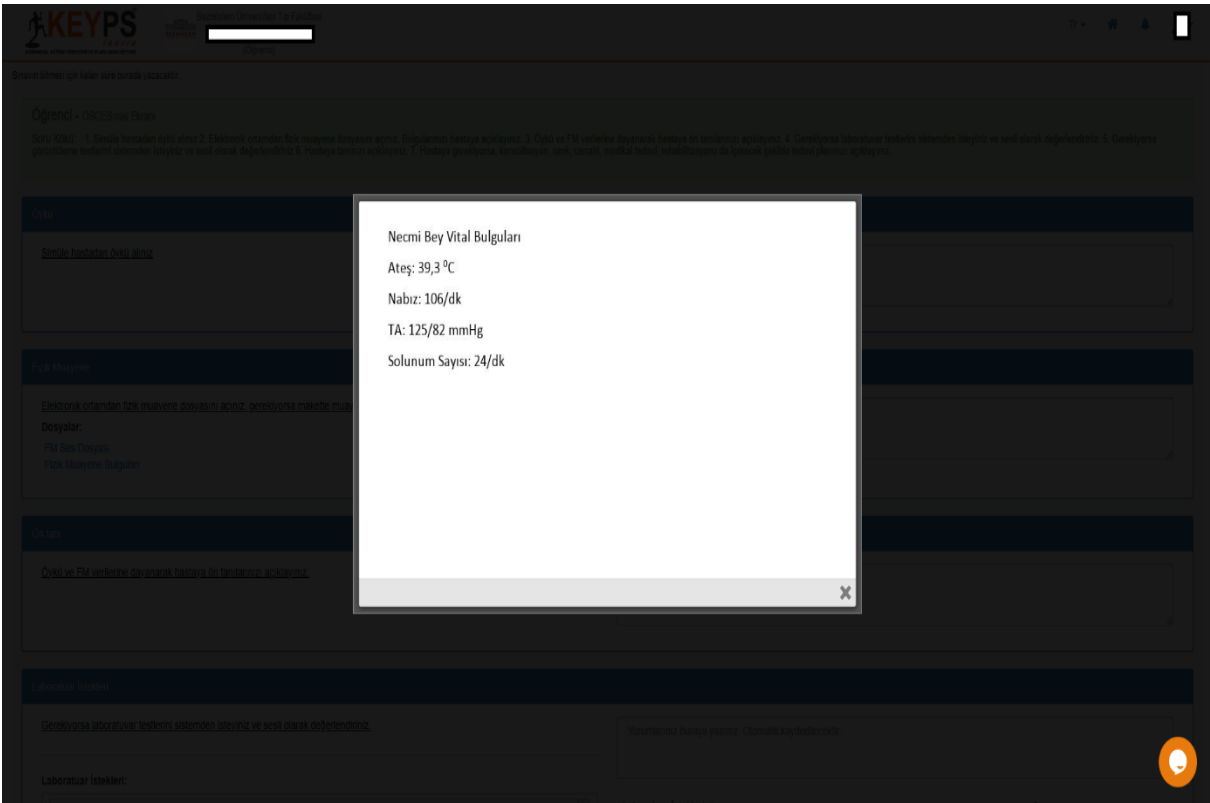

Fizik muayene bulguları kısmına öğrenciler tıkladığında Şekil 3'te yer alan örnekteki şekle benzer bir ekran öğrencilerin karşısına çıkar

*Şekil 4*

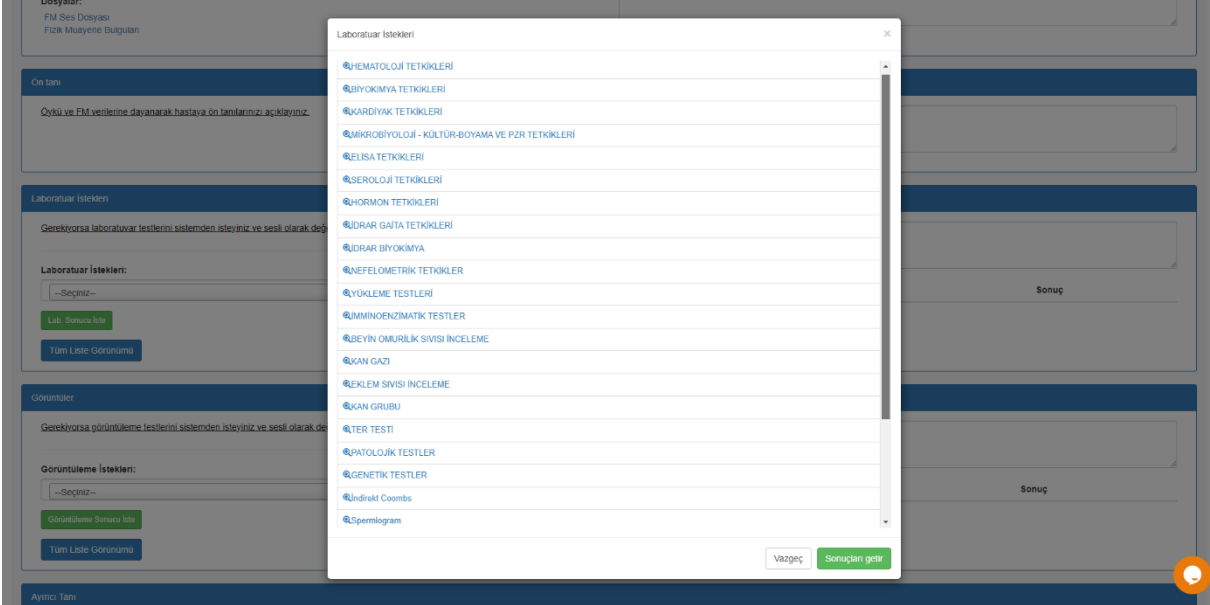

Öğrenciler laboratuvar tetkikleri kısmında tüm liste görünümü butonuna tıkladığında Şekil 4'te yer alan ekran açılır.

*Şekil 5*

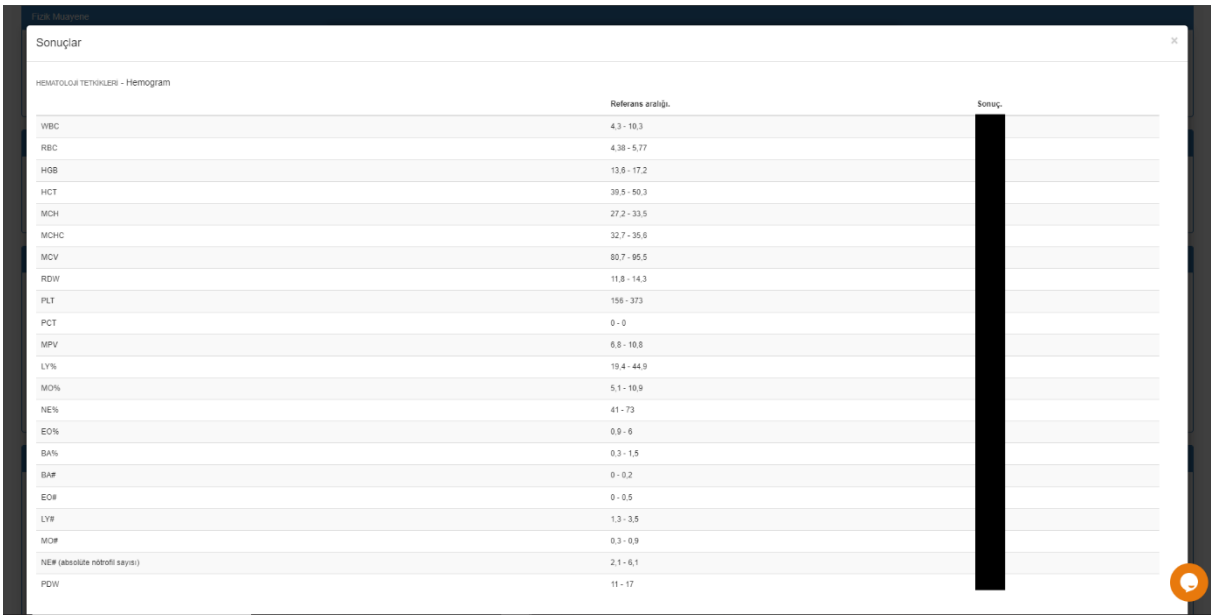

Öğrenciler ilgili laboratuvar tetkiklerini istediğinde öğrencilerin karşısına Şekil 5'te yer alan örnekteki gibi referans aralıkları ve sonuç ekranı çıkar.

*Şekil 6*

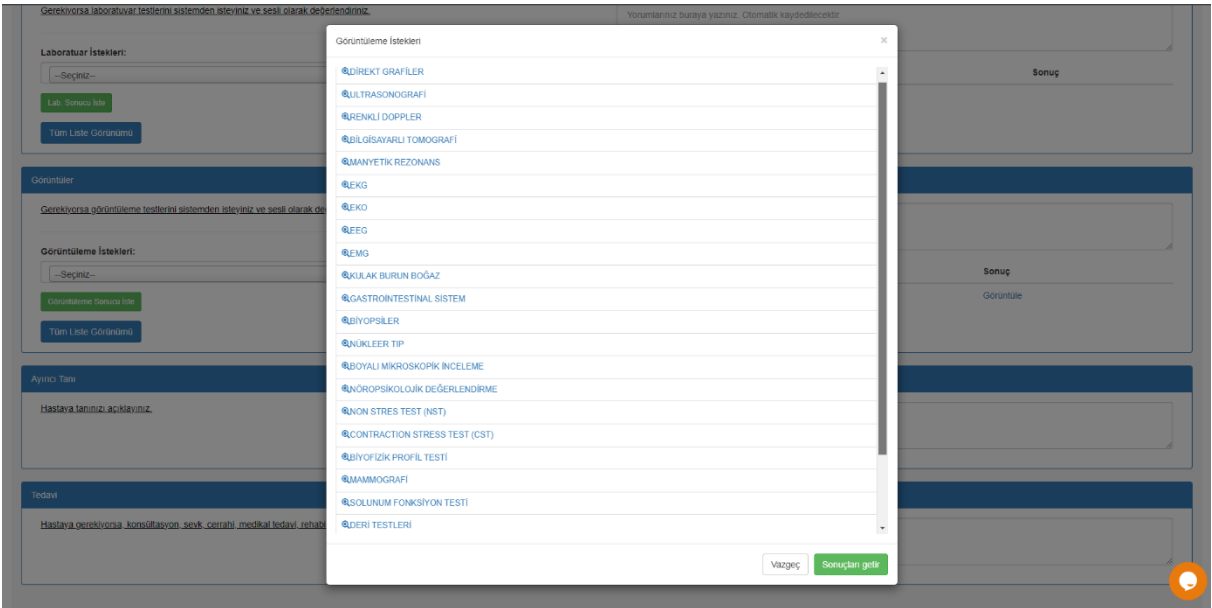

Öğrenciler görüntüleme tetkiklerini kısmında tüm liste görünümü butonuna tıkladığında karşılarına Şekil 6'da yer alan ekran açılır.

#### *Şekil 7*

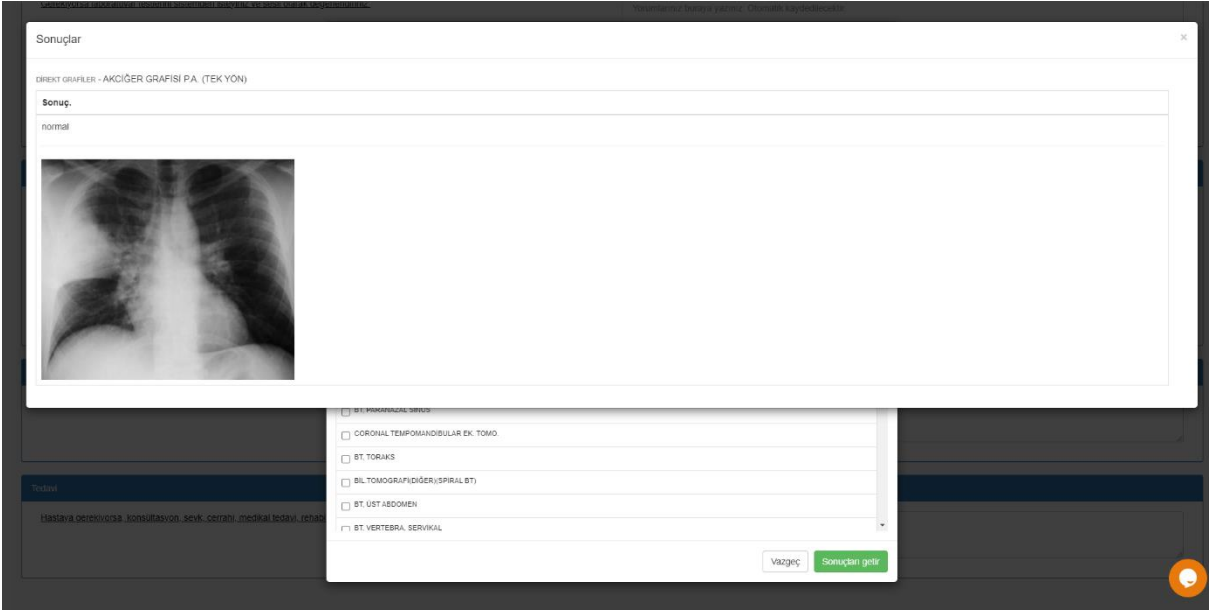

Öğrenciler ilgili laboratuvar tetkiklerini istediğinde öğrencilerin karşısına Şekil 7'de yer alan örnekteki gibi görüntü ve/veya sonuç raporu ekranı açılır.

### **Gözlemci Gözünden Sınav Ekranı**

*Şekil 8*

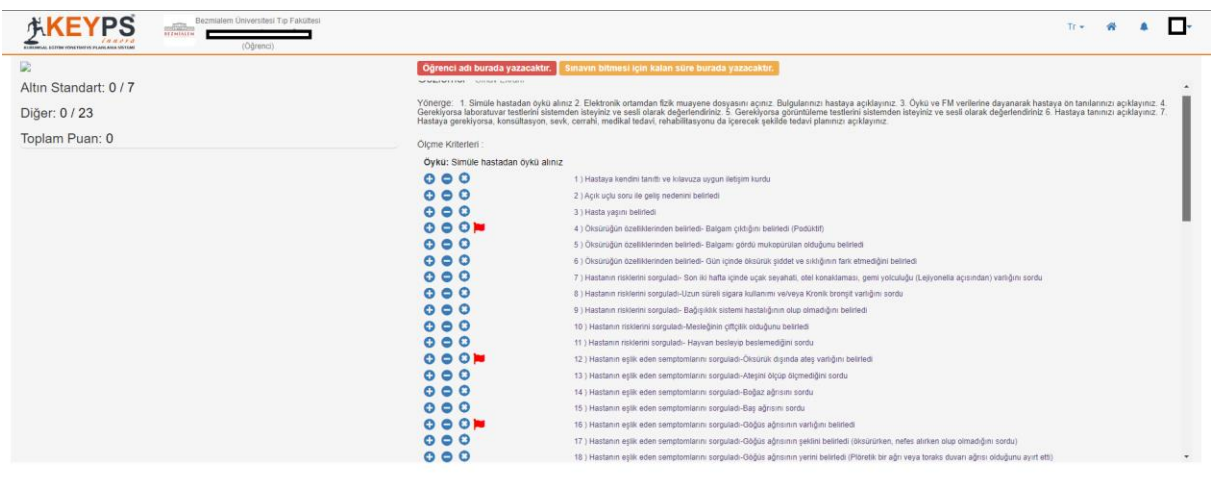

 $\mathbf{\Omega}$ 

Gözlemciler öğrencilerin sınav odası görüntüsünü gözlemci ekranından görüntüleyebilir. Öğrencilerin anamnez alma kısmında değerlendirildiği örnek ölçütlere Şekil 8'de yer verilmiştir. Öğrenciler, bayraklı olarak belirtilen ölçütlerde diğer ölçütlere nazaran daha fazla puan elde etmektedirler.

*Şekil 9*

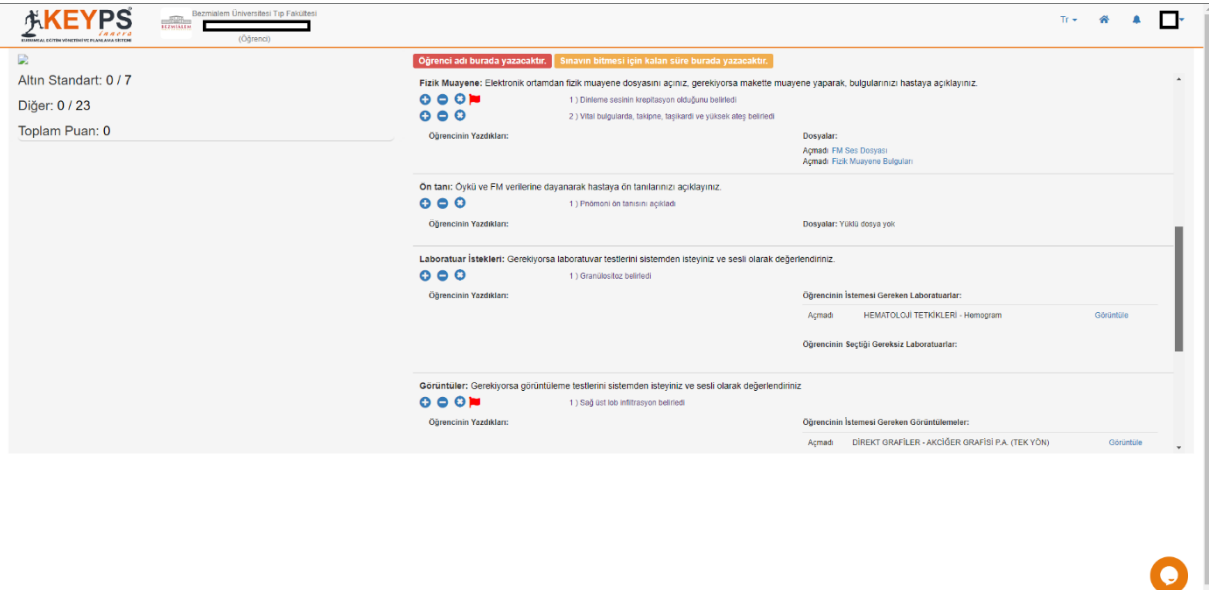

Gözlemciler fizik muayene, ön tanı, laboratuvar istekleri ve görüntüler kısmında öğrencilerin isteklerini ve aldıkları notları Şekil 9'da verilen örnekteki şekilde görüp değerlendirmektedir. Gereksiz istenen testler de bu ekranda görünmektedir.

*Şekil 10*

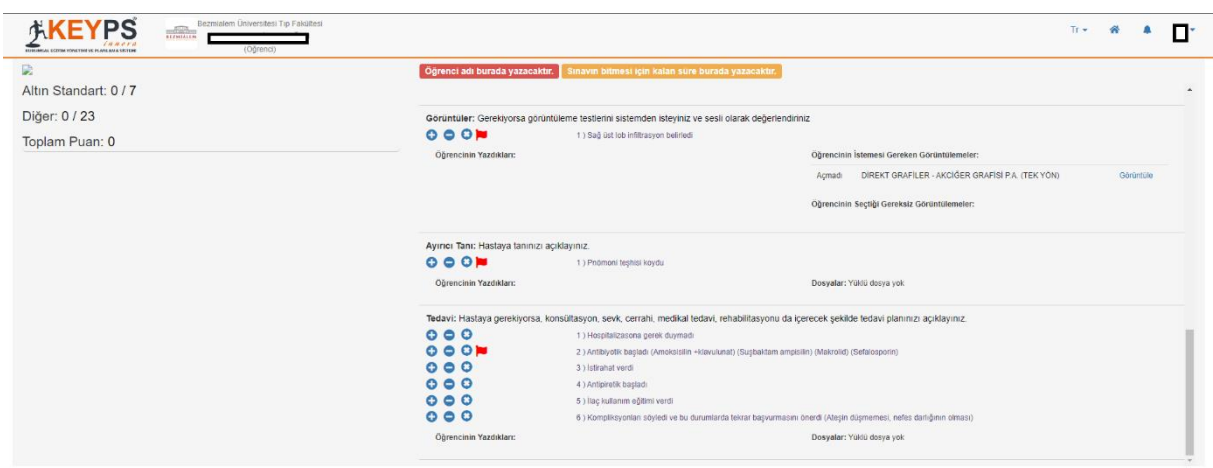

 $\bullet$ 

Görüntüler, ayırıcı tanı ve tedavi kısmında öğrencilerin aldıkları notlar örnekteki Şekil 10'da görüldüğü üzere görünebilmekte ve değerlendirilmektedir.

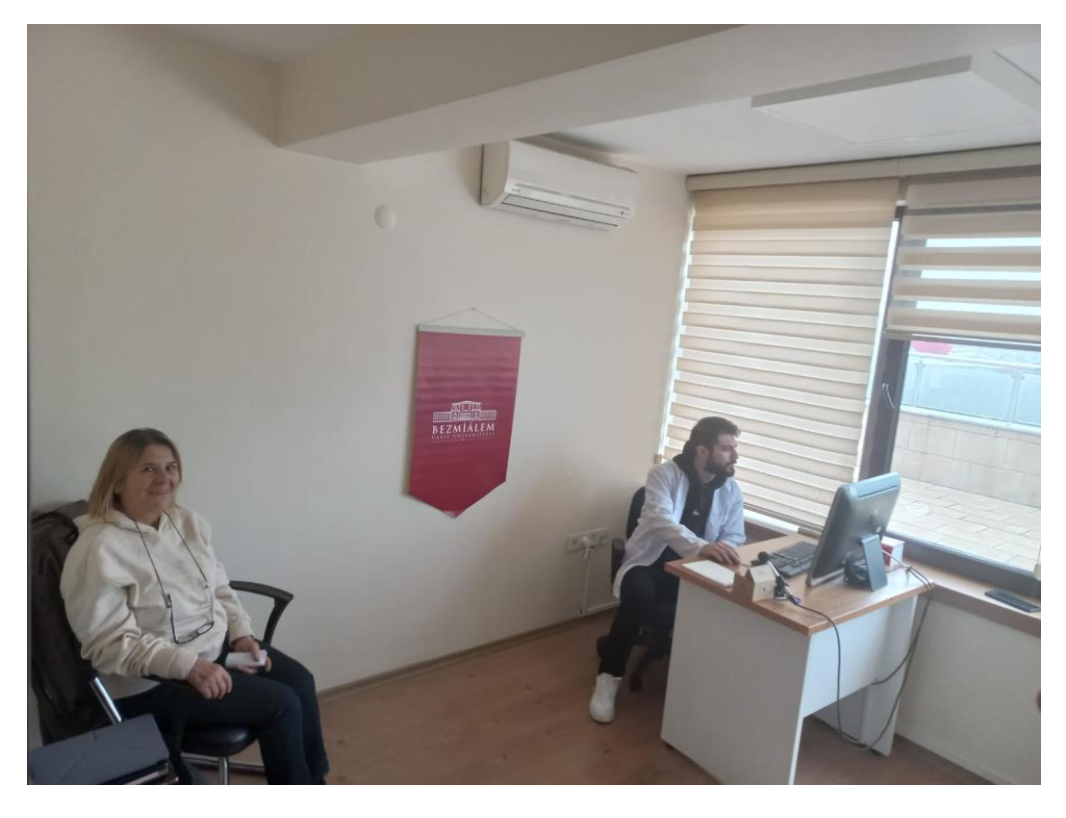

*Fotoğraf 1: OSCE sınav odasından örnek bir görüntü*